# **Faille Poodle**

Des clients peuvent être attaqués via le protocole SSL V3<sup>1</sup>. L'authentification (donc l'envoi du mot de passe ou du numéro de la carte bleue) se fait avant le chiffrement<sup>[2\)](#page--1-0)</sup>.

## **Interdire le SSL V3 dans Firefox**

### **about:config**

Pour modifier la configuration de Firefox, taper "about:config" dans la barre d'URL.

 $\pmb{\times}$ 

 $\pmb{\times}$ 

#### **security.tls.version.min=1**

Rechercher ensuite le paramètre security.tls.version.min.

 $\pmb{\times}$ 

Double-cliquer sur la ligne pour modifier la valeur..

 $\pmb{\times}$ 

 $\pmb{\times}$ 

## **Chromium**

Il faut ajouter **–ssl-version-min=tls1** dans toutes les lignes qui commencent par "Exec=" dans le fichier de configuration (/usr/share/applications/chromium-browser.desktop sur ubuntu)  $3$ 

[/usr/share/applications/chromium-browser.desktop](https://amic.limsi.fr/doku.php?do=export_code&id=poodle&codeblock=0)

```
Exec=chromium-browser --ssl-version-min=tls1 %U
Exec=chromium-browser --ssl-version-min=tls1
Exec=chromium-browser --incognito --ssl-version-min=tls1
Exec=chromium-browser --temp-profile --ssl-version-min=tls1
```
### **Pour tester son site préféré**

Tapez la commande suivante en ligne de commande, en remplaçant labs.core-cloud.net par l'URL du

site à tester :

openssl s\_client -connect labs.core-cloud.net:443 -ssl3

Si vous obtenez une réponse du type "handshake failure", c'est bon :

```
140333026707104:error:14094410:SSL routines:SSL3_READ_BYTES:sslv3 alert
handshake failure:s3_pkt.c:1260:SSL alert number 40
140333026707104:error:1409E0E5:SSL routines:SSL3_WRITE_BYTES:ssl handshake
failure:s3_pkt.c:596:
```
Sinon, c'est que le serveur n'a pas été mis à jour :

depth=2 C = US, ST = UT, L = Salt Lake City,  $0$  = The USERTRUST Network,  $0U =$ http://www.usertrust.com, CN = UTN-USERFirst-Hardware

#### [nouveau](https://amic.limsi.fr/doku.php?id=tag:nouveau&do=showtag&tag=nouveau), [securite](https://amic.limsi.fr/doku.php?id=tag:securite&do=showtag&tag=securite) [1\)](#page--1-0)

Pour tout savoir, lire la synthèse de Stéphane Bortzmeyer <http://seenthis.net/messages/302666> [2\)](#page--1-0)

Documentation technique qui explique tout :<https://www.imperialviolet.org/2014/10/14/poodle.html> [3\)](#page--1-0)

[http://askubuntu.com/questions/537196/how-do-i-patch-workaround-sslv3-poodle-vulnerability-cve-20](http://askubuntu.com/questions/537196/how-do-i-patch-workaround-sslv3-poodle-vulnerability-cve-2014-3566) [14-3566](http://askubuntu.com/questions/537196/how-do-i-patch-workaround-sslv3-poodle-vulnerability-cve-2014-3566)

From: <https://amic.limsi.fr/>- **Administration des moyens informatiques communs.**

Permanent link: **<https://amic.limsi.fr/doku.php?id=poodle&rev=1413377207>**

Last update: **2014/10/15 14:46**

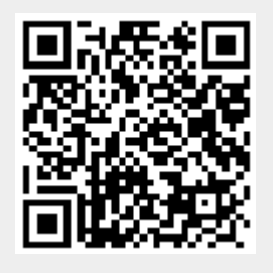